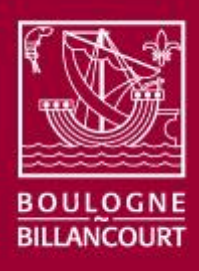

# Portail CIVIL Déclarer votre quotient en ligné

#### $\rightarrow$  Manuel utilisateur pour la déclaration des revenus en ligne

Afin de vous aider au mieux à gérer vos démarches en ligne sur le portail CIVIL, ce document répond à vos questions les plus fréquentes et vous guide dans la déclaration de votre quotient en ligne.

API Impôt Particulier simplifie les démarches des citoyens en permettant l'échange sécurisé d'informations les concernant d'une administration à une autre.

Pour la mairie de Boulogne-Billancourt, des informations certifiées à la source permettant de :

- o S'affranchir des pièces justificatives
- o Calculer votre quotient familial rapidement et sans risque d'erreurs de saisie
- o D'écarter tout risque de fraude documentaire

Pour le citoyen, une démarche rapide et 100% dématérialisée via une connexion sécurisée et dans le respect des règles RGPD

- 1. Je me connecte sur mon espace privé<https://eaf.boulognebillancourt.com/> pour réaliser une démarche.
- 2. En lieu de justificatif de revenu, je saisis mon numéro fiscal.
- 3. Ma commune récupère immédiatement mon revenu fiscal de référence et je n'ai plus rien à faire !

#### Vos questions

- o Comment récupérer votre numéro fiscal ?
- o Comment se connecter sur votre espace privé et sécurisé ?
- o Comment déclarer votre quotient en ligne ?

#### Légende

Pour vous aider à identifier rapidement la nature de l'information décrite dans le manuel utilisateur, différentes icônes sont utilisées :

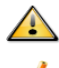

Cette icône attire l'attention vers un fonctionnement particulier (alerte, recommandation).

Cette icône précède une explication ou une description sur le fonctionnement de l'application.

Hôtel de ville de Boulogne-Billancourt 26, avenue André-Morizet, 92104 Boulogne-Billancourt Cedex Tél : 01 55 18 53 00

#### **Comment récupérer vos références fiscales ?**

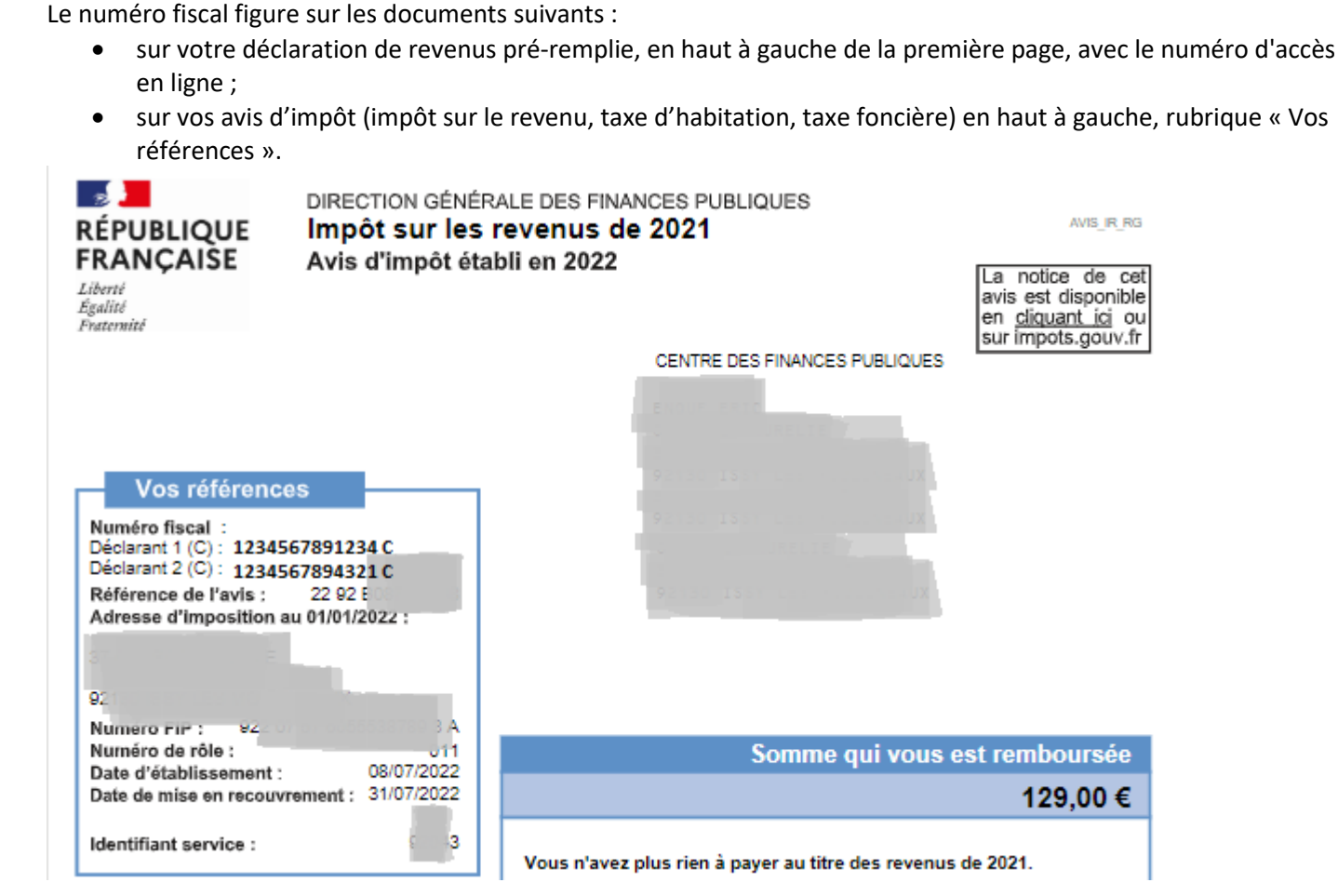

 $\rightarrow$  Où trouver votre numéro fiscal ?

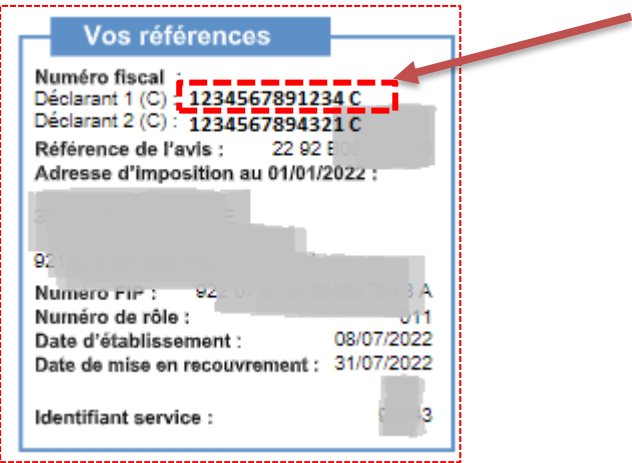

*Illustration : emplacement de votre numéro fiscal, sur votre avis*

*Pour calculer votre quotient ville, vous aurez besoin du numéro fiscal*

4

AVIS IR RG

### **Comment se connecter sur votre espace privé et sécurisé ?**

Pour accéder à votre espace personnel, connectez-vous sur le portail CIVIL à l'adresse suivante : <https://eaf.boulognebillancourt.com/>

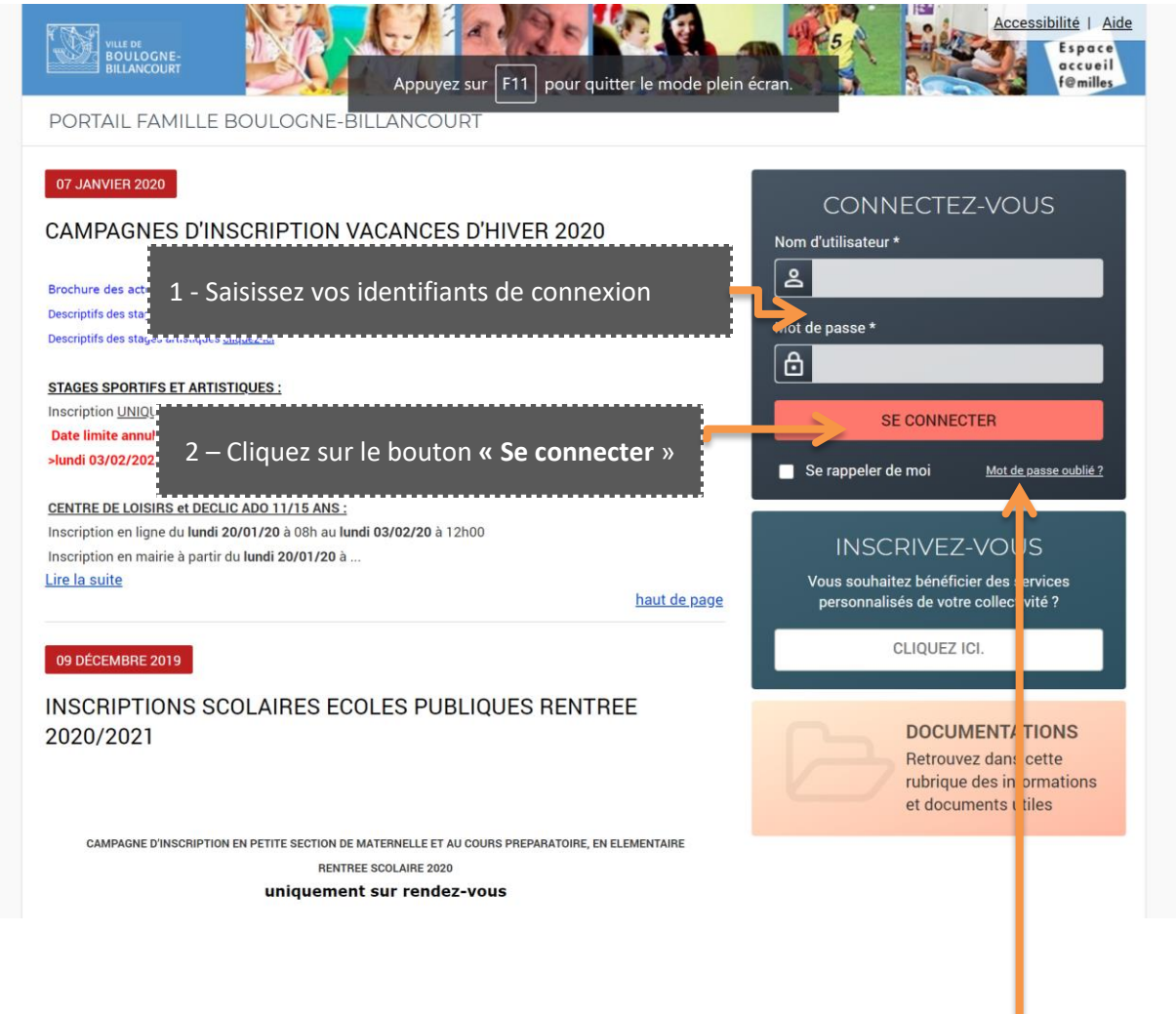

*Vous avez oublié votre mot de passe ? Cliquez sur « mot de passe oublié ? », saisissez votre adresse mail (renseignée lors de la création de votre compte en ligne). Vous recevez alors un message qui vous guide dans la procédure de changement de mot de passe.*

 $\mathbf{z}$  ,  $\mathbf{z}$  ,  $\mathbf{z}$  ,  $\mathbf{z}$ 

#### PORTAIL FAMILLE BOULOGNE-BILLANCOURT

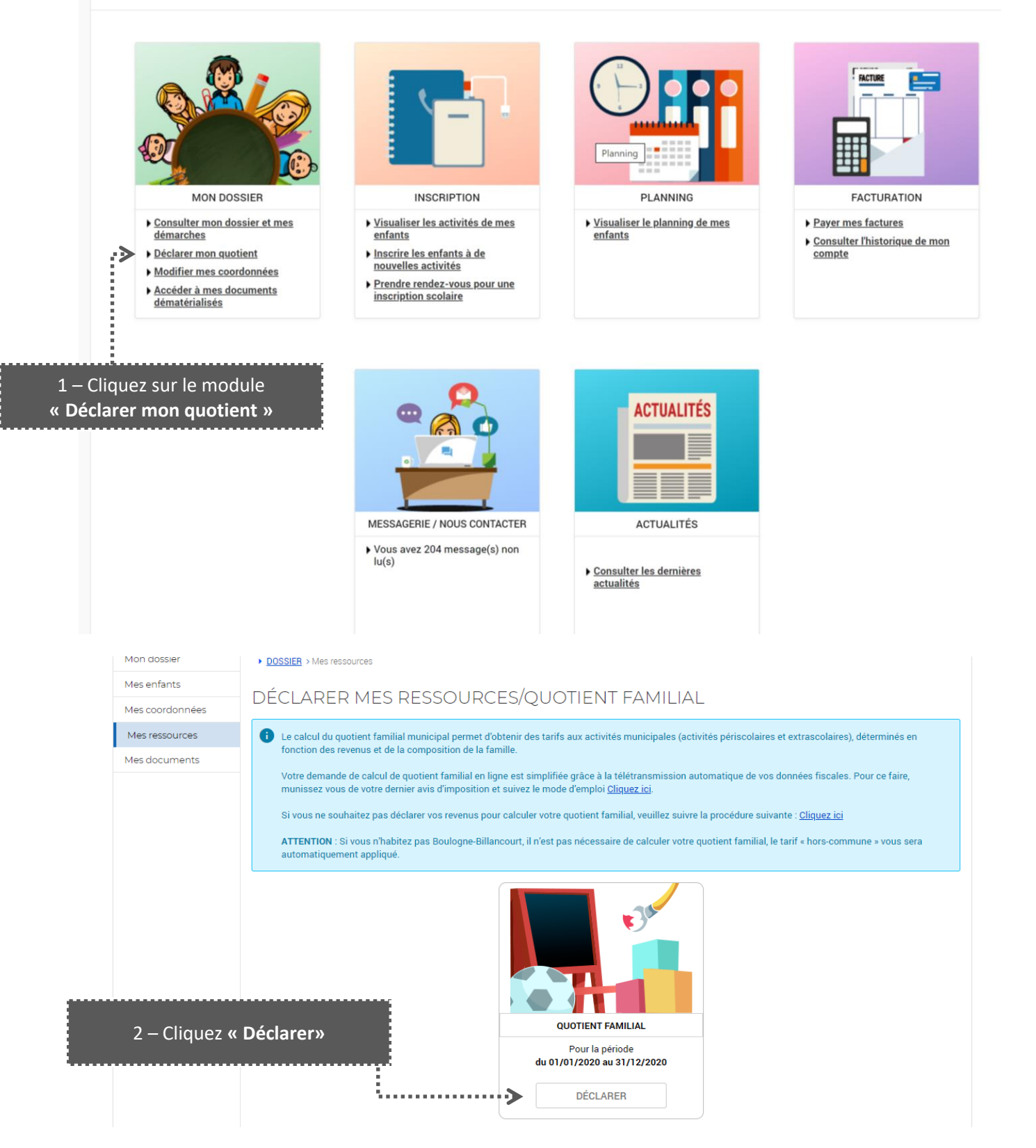

Si vous êtes marié, pacsé, célibataire, veuf ou divorcé avec enfant à charge une seule déclaration est nécessaire. Par contre, si vous êtes en concubinage merci de remplir également la seconde déclaration fiscale.

Λ

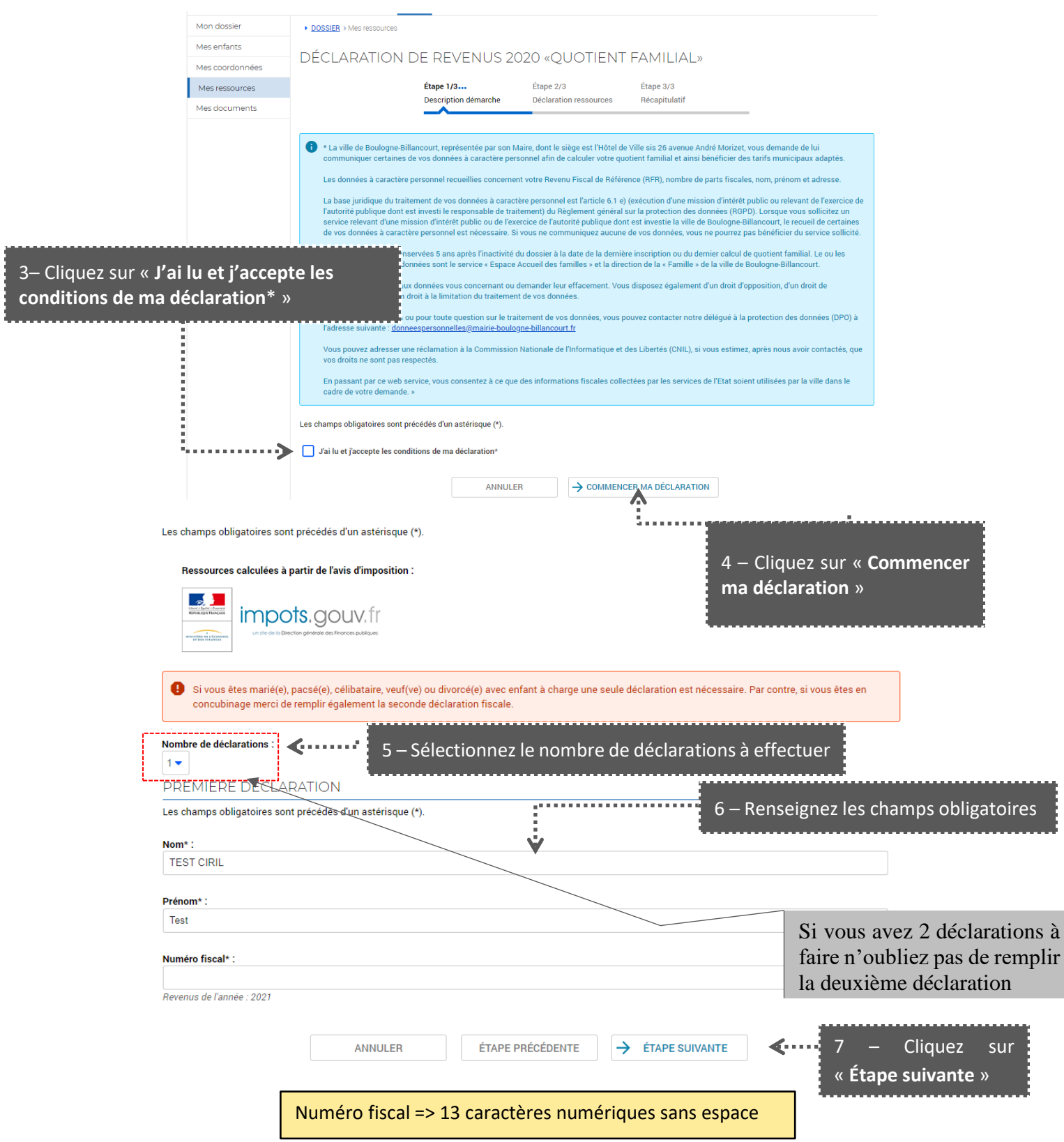

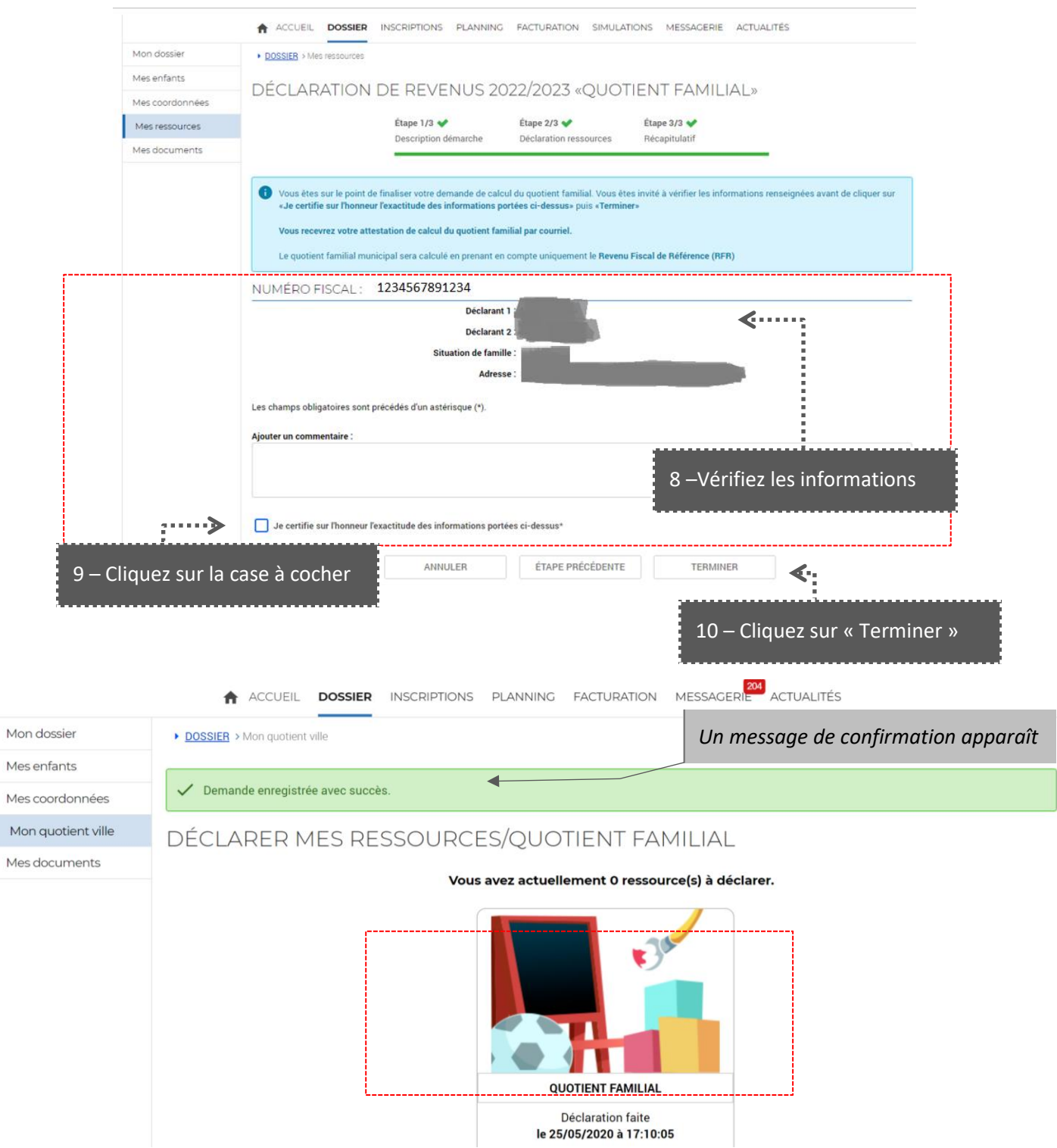

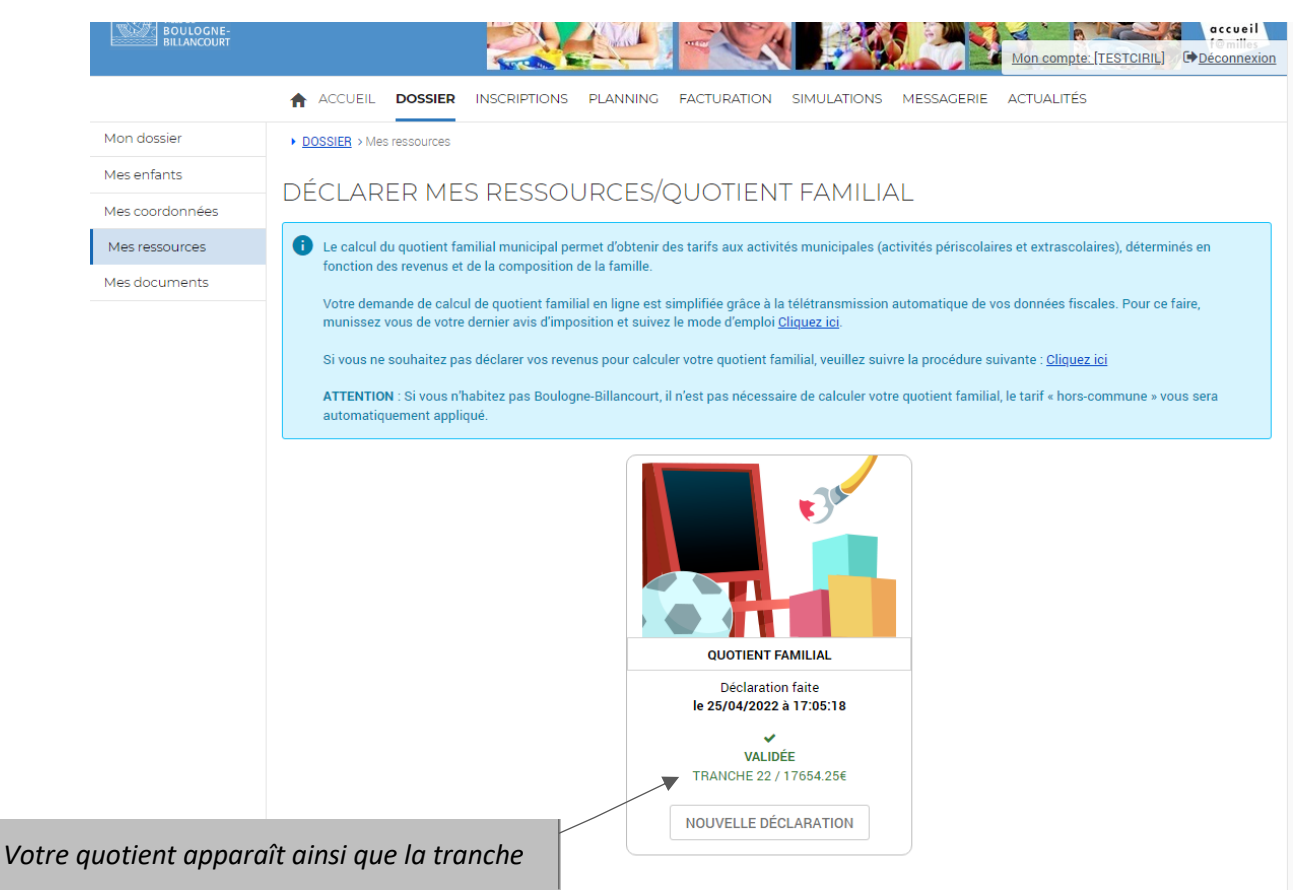

Φ

*Dans certains cas, une validation par un agent est nécessaire suite à votre demande en ligne. Un message ultérieur vous tiendra informé du statut de celle-ci (validation ou rejet).*